## To upload an **Image**:

Click on the discussion forum

Click the **Reply** button  $\leftarrow$  Reply

Click on the **image icon** above the text box.

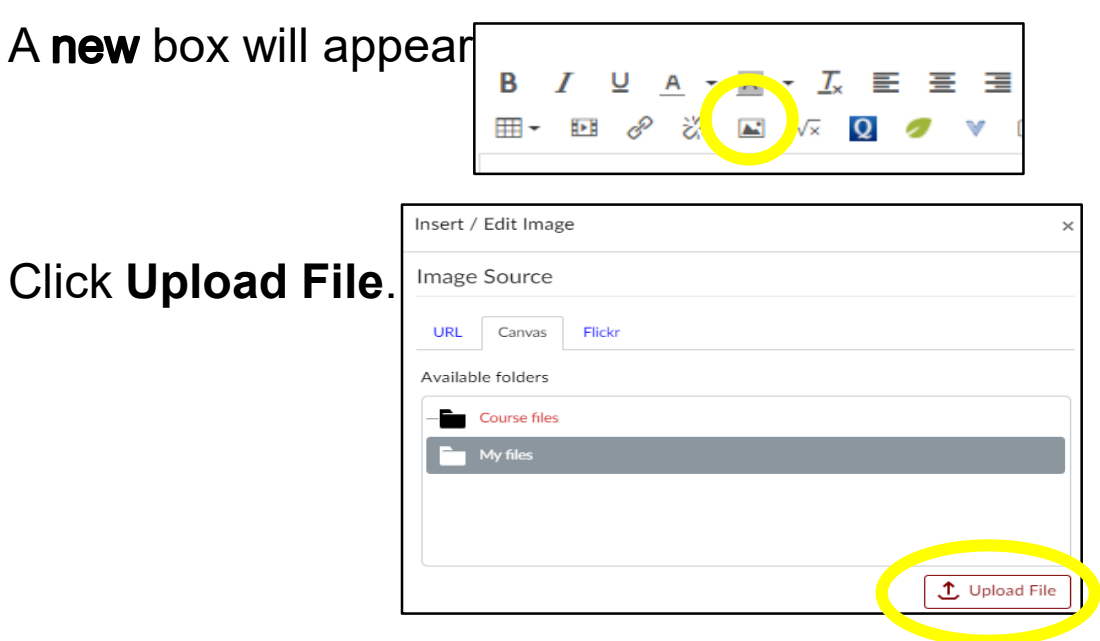

Select the image you want to upload from your computer and then click **Open**.

Scroll down and then click on **Update**.

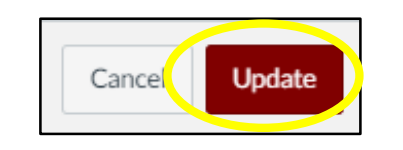

Your image should now appear in the text box.

## Uploading an Image or Document into a Discussion Forum

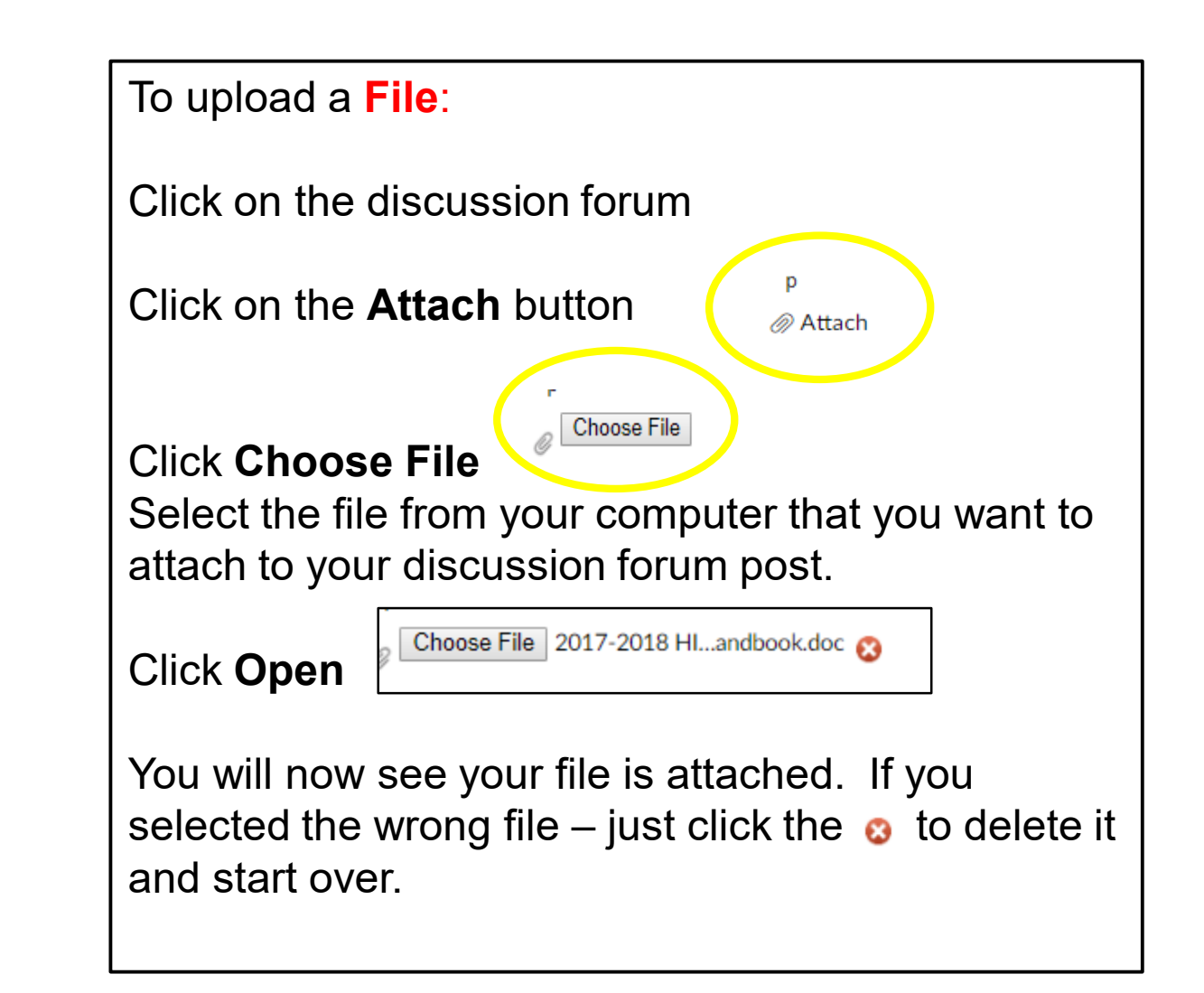